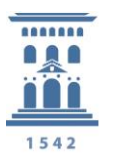

## *Seguridad de la Información - Cifrado*

## *Cifrado*

El cifrado es un proceso que asegura la información, cifrando los archivos, cuyo contenido se hace ilegible para todo el mundo a excepción de la persona que disponga de la clave de descifrado.

Para realizar el cifrado de dispositivos extraíbles completos (USB) podemos utilizar las utilidades del sistema operativo.

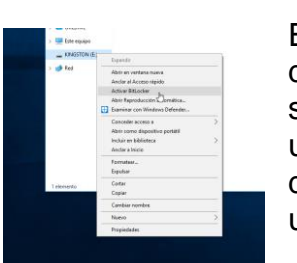

En Windows una vez insertamos nuestro dispositivo pulsamos con el botón derecho y seleccionamos Activar BitLocker, se nos pedirá una contraseña que será necesaria para desbloquear el dispositivito cuando queramos utilizarlo

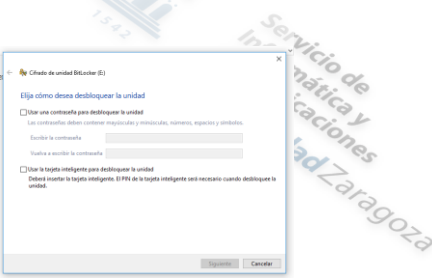

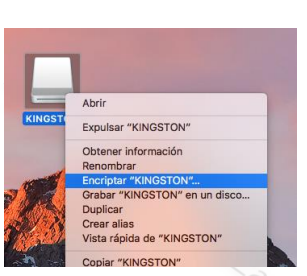

En Mac una vez insertado el dispositivo pulsamos con el botón derecho y seleccionamos la opción Encriptar, se nos pedirá la contraseña de cifrado.

De esta forma tendremos nuestros dispositivos extraíbles cifrados en su

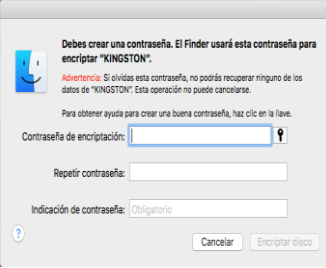

totalidad.

Cuando lo que queramos es cifrar una parte del dispositivo o un conjunto de ficheros, se podrá llevar a cabo de la siguiente forma:

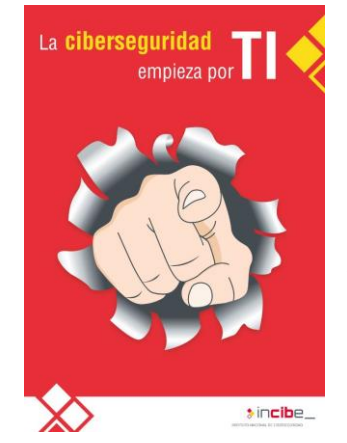

 Podemos comprimir algunos de los ficheros que contiene nuestro dispositivo mediante contraseña en las aplicaciones (Zip, Rar, Excell...)

 Cifrado de volúmenes virtuales, en estos casos lo que se hace es partir la capacidad del dispositivo generando un volumen que le daremos nombre y que para acceder a su contenido nos exige contraseña que nos habilita al montaje del fichero haciendo visible su contenido, como si se tratase de otra unidad dentro del propio equipo, podemos utilizar VeraCrypt<sup>i</sup>.

https://protecciondatos.unizar.es/sites/protecciondatos.unizar.es/files/users/documentos/ veracrypt

i -